#### **Multi-Account Transfers Online Banking User Guide**

If you have draft and/or approval rights for account transfers then you can process multiple transactions at one time. The grouped transfers can have the same or different process dates.

**Note:** The Multi-Account Transfers feature is not available on mobile/handheld devices.

#### **Transferring funds**

To perform Multi-Account Transfers:

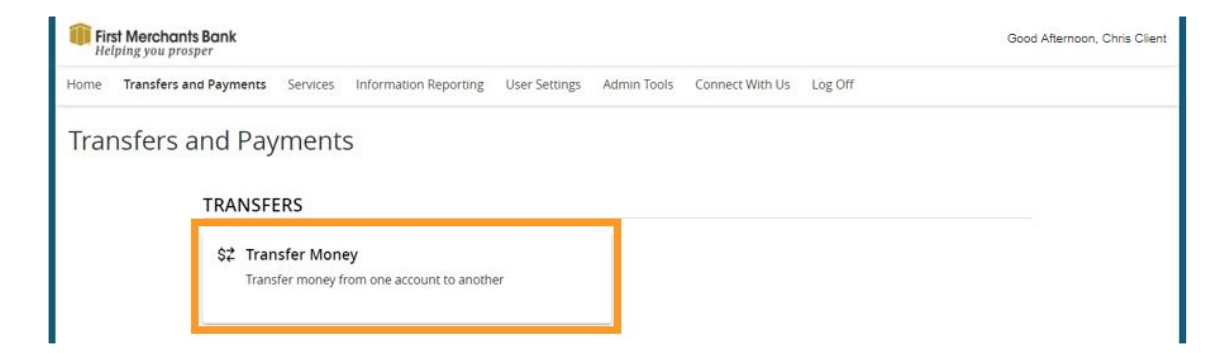

- 1. In the navigation menu, click Transfers and Payments > Transfer Money
- 2. Click the Multi-Account Transfers tab.

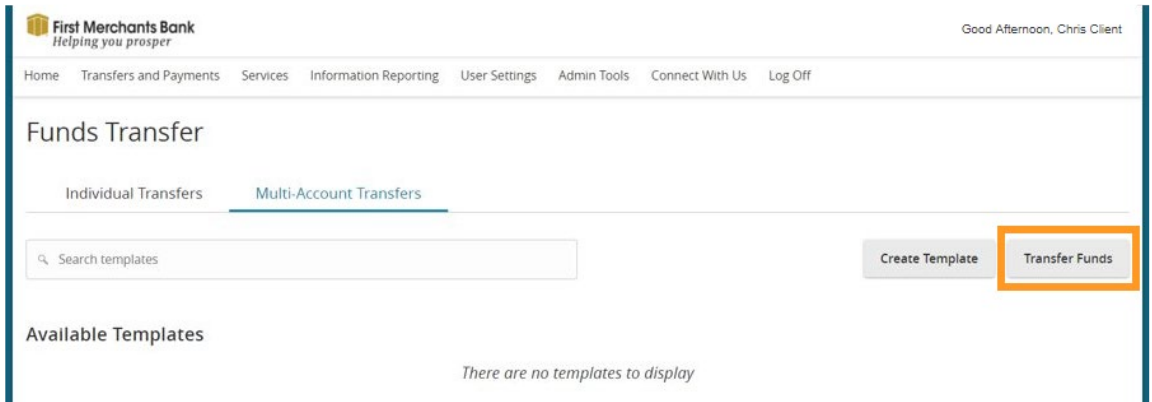

- 3. Click Transfer Funds.
- 4. Select a Transfer Date.
- 5. Write a note in the Memo field (Optional).

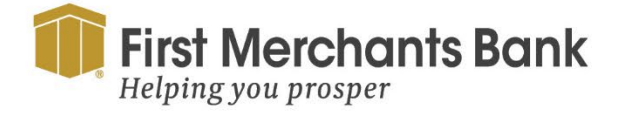

firstmerchants.com/commercial 866.833.0050

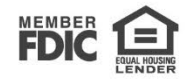

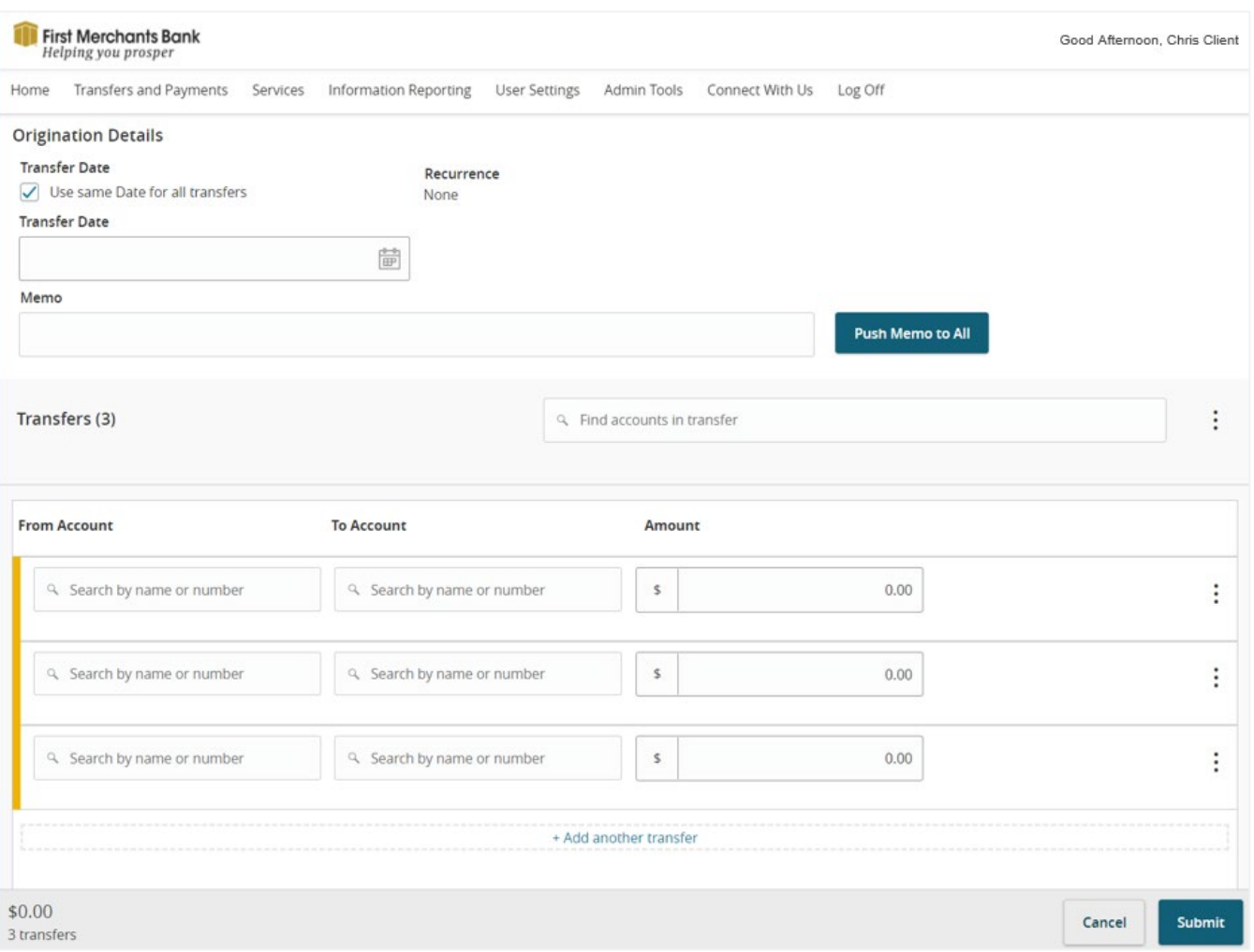

- 6. Search for an account in the From Account field.
- 7. Search for an account in the To Account field.
- 8. Enter the amount to be transferred in the Amount field.
- 9. Repeat the above steps for Multiple-Account Transfers.

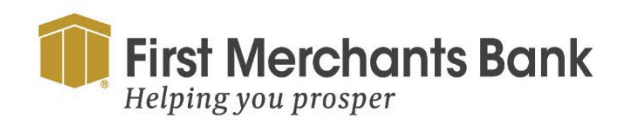

firstmerchants.com/commercial 866.833.0050

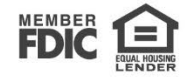

To add another transfer row:

- 1. Click or tap Add another transfer.
- 2. Use the ellipsis menu  $\left(\frac{1}{n}\right)$ , select Copy to duplicate transfer criteria.
- 3. Select Remove to delete transfer criteria.
- 4. Click Submit.

### **Using templates for transfers**

To create a Multi-Account Transfers, use Transfers and Payments > Multi-Account Transfers

1. Create Template:

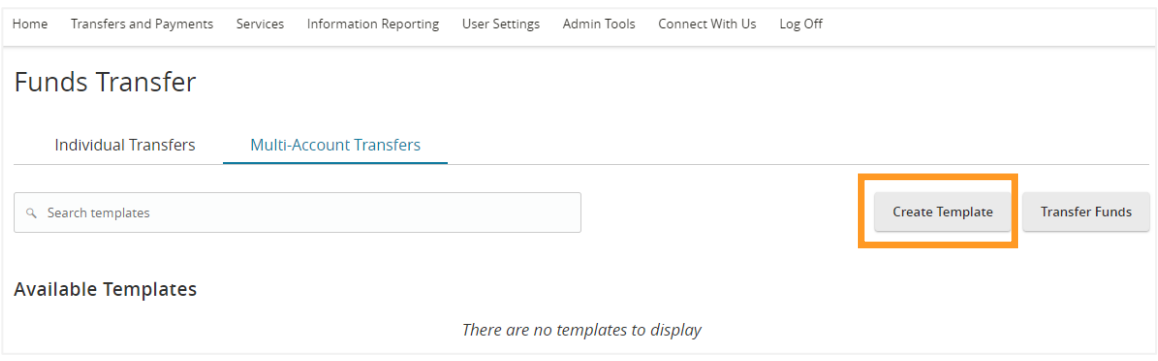

2. Enter the Template Name

**Note:** Each Multi-Account Transfer template requires a unique name.

3. Enter the Memo information (Optional).

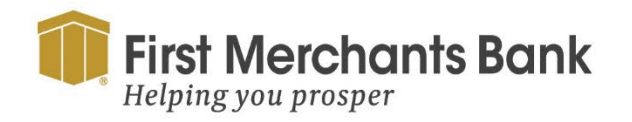

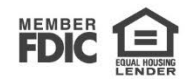

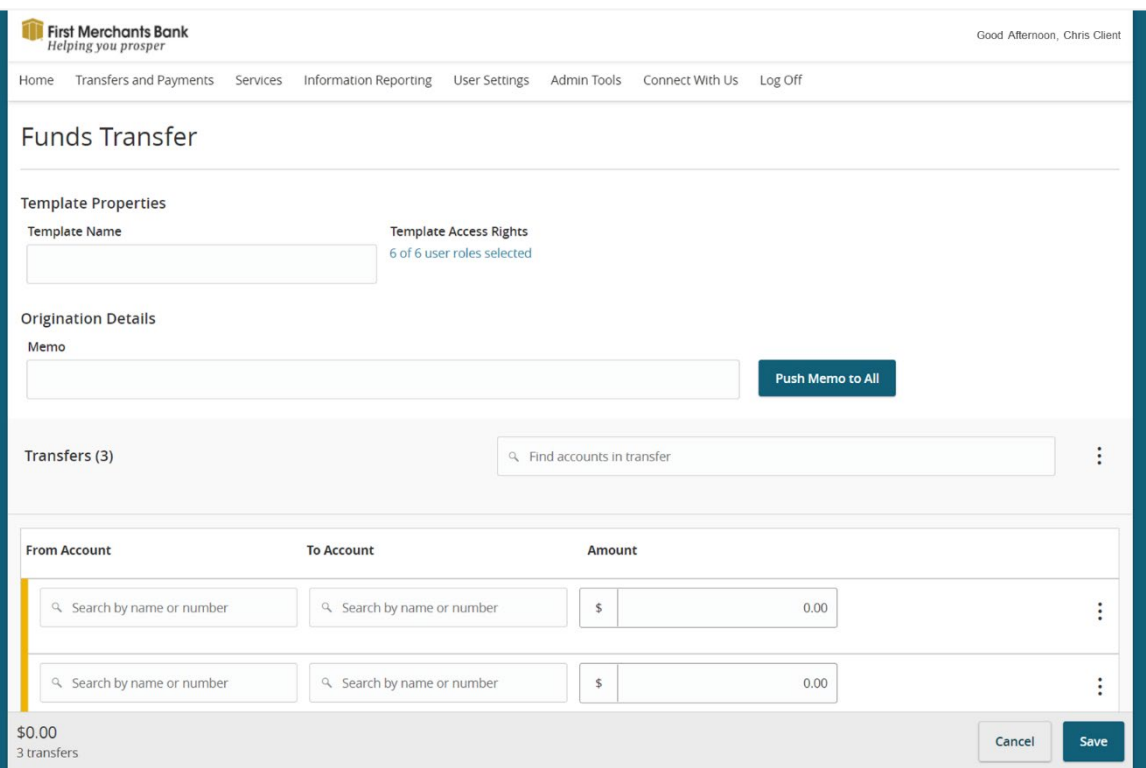

- 4. Search for an account in the From Account field.
- 5. Search for an account in the To Account field.
- 6. Enter the amount to be transferred in the Amount field.
- 7. Repeat the above steps for Multiple-Account Transfers.
- 8. Enter the dollar amount to be transferred between accounts.

To assign roles to a Multi-Account Transfer template:

- 1. Select Template Access Rights.
- 2. Assign User Roles.
- 3. Click Save.

**Tip:** The online banking solution will assign a batch ID to each Multi-Account Transfer template. This allows for the transfers to be approved or reviewed as a batch.

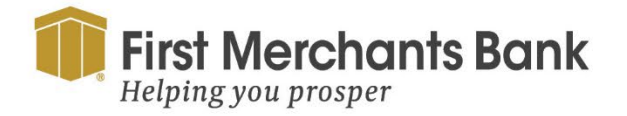

firstmerchants.com/commercial 866.833.0050

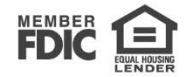